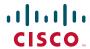

#### **QUICK REFERENCE**

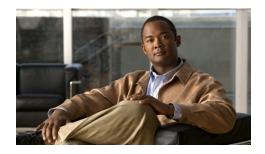

# **Cisco Unified IP Conference** Station 7937 for **Cisco Communications Manager Express**

This quick reference is intended for Cisco Unified IP phone users who are already familiar with their phones.

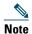

Because of differences in phone models and features, not all procedures and soft keys described here apply to all phones.

## **Using the Quick Reference Card**

- Complete numbered items in sequence.
- Choose only one bulleted item.
- Bold terms identify soft keys.

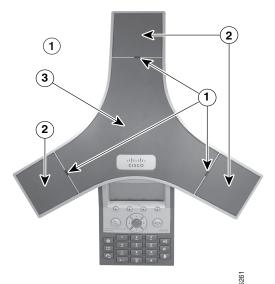

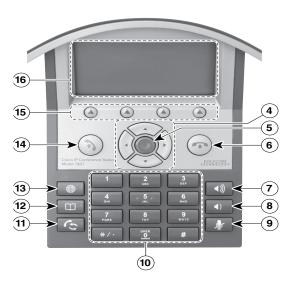

|   | Feature               | Function                                                                                                    |
|---|-----------------------|----------------------------------------------------------------------------------------------------|
| 1 | LED<br>Indicators     | Three multi-color LED indicators provide call status information:                                                                                                    |
|   |                       | •Off: Ready, Call State Off •Solid amber: Powering On •Solid red: Powering On, Mute, or Voice Message •Flashing red: Hold •Solid green: Dial Tone, Dialing, or Connected •Flashing green: Incoming Call (Ringing/Connecting), or Receiving |
| 2 | Microphones           | Three internal unidirectional microphones                                                                                                    |
| 3 | Speaker               | Internal Speaker                                                                                                    |
| 4 | Navigation<br>Button  | Allows the user to scroll through menus and highlight items.                                                                                                    |
| 5 | Select Button         | Activates the currently highlighted screen menu option                                                                                                    |
| 6 | On-hook<br>Button     | Ends Current Call.                                                                                                    |
| 7 | Volume Up<br>Button   | Raises the volume of the speaker (off-hook) and the ringer (on-hook).                                                                                                    |
| 8 | Volume<br>Down Button | Lowers the volume of the speaker (off-hook) and the ringer (on-hook).                                                                                                    |
| 9 | Mute Button           | Toggles the Mute feature.                                                                                                    |

|    | Feature                         | Function                                                                                                    |
|----|---------------------------------|----------------------------------------------------------------------------------------------------|
| 10 | Keypad                          | Allows the user to dial phone<br>numbers, enter letters, and<br>choose menu items                                                                                                    |
| 11 | Redial<br>Button                | Dials the most recent number you called                                                                                                    |
| 12 | Directories Button              | Toggles the Directories menu.<br>Allows the user to access<br>speed dials and directories.                                                                                                 |
| 13 | Application<br>Button           | Toggles the Applications<br>menu. Allows the user to<br>access the Messages, Settings,<br>and Services menus                                                                               |
| 14 | Off-hook<br>Button              | Allows the user to go off-hook to:  Invoke a dial tone Obtain a dial tone to initiate a call Initiate a call after you enter a phone number Answer an incoming call View certain soft keys |
| 15 | Soft keys<br>Button             | Allows the user to select soft key options that display on the screen.                                                                                                    |
| 16 | Conference<br>Station<br>Screen | Displays conference station menus and features.                                                                                                    |

Americas Headquarters Cisco Systems, Inc. 170 West Tasman Drive San Jose, CA 95134-1706

http://www.cisco.com Tel: 408 526-4000 800 553-NETS (6387) Fax: 408 527-0883

CISCO.

Cisco, Cisco Systems, the Cisco logo, and the Cisco Systems logo are registered trademarks or trademarks of Cisco Systems, Inc. and/or its affiliates in the United States and certain other countries. All other trademarks mentioned in this document or Website are the property of their respective owners. The use of the word partner does not imply a partnership relationship between Cisco and any other company. (0705R)

© 2008 Cisco Systems, Inc. All rights reserved.

Printed in the USA on recycled paper containing 10% postconsumer waste.

DOC-7818594-01

#### Place a call

Press ( ) either before or after dialing a number

#### Answer a call

Press , or press Answer.

#### End a call

Press , or press EndCall.

#### Redial a number

Press , or press Redial.

### Mute your phone

Press.

#### Hold/Resume a call

Press Hold to hold a call.

Press Resume to resume a call.

#### Live Record a Call

- **1.** Press LiveRcd. This puts the other party on-hold and initiates a call to the configured live record number.
- 2. Press LiveRcd again to stop recording.

#### **Transfer a Call**

- 1. Press Trnsfr.
- 2. Dial "transfer to" number.
- **3.** Wait for answer and announce caller.
- Press Trnsfr to transfer the call or press End Call to hang up. Press Resume to reconnect to the first caller.

#### **Transfer to Voice Mail**

- 1. Press TrnsfVM.
- **2.** Enter the recipient's extension number and press **TrnsfVM** again.

#### Forward All Calls

- **1.** Press the **CFwdALL**. You will hear a confirmation beep.
- **2.** Dial the number to which you want to forward all of your calls.
- **3**. Press the pound key (#).
  - The phone display will be updated to show that the call is forwarded.
- To cancel call forwarding, press the CFwdALL soft key.

### Place a Conference Call

- 1. During a call, press more and then Confrn to open a new line and put the first party on hold.
- 2. Place a call to another number.
- **3.** When call connects, press **Confrn** again to add the new party to the existing call with the first party.

#### **Ad Hoc Conference Call**

- 1. From a connected call, press Confrn. (press the more soft key to see Confrn.)
- 2. Enter the participant's phone number.
- **3**. Wait for the call to connect.
- **4.** Press Confrn again to add the participant to your call.
- **5.** Repeat to add additional participants.

## **Soft Key: List**

The following is a comprehensive list of soft keys offered on the Cisco Unified IP Phone 7937 Conference Station. Functionality will vary depending on your system configuration.

| Soft Key | Function                                                |
|----------|---------------------------------------------------------|
| <<       | Erases digits/characters that were entered incorrectly. |
| Answer   | Answers the incoming call.                              |
| Call     | Dials the selected phone number.                        |
| Cancel   | Cancels the last selection.                             |

| Soft Key   | Function                                                     |
|------------|--------------------------------------------------------------|
| CFwdALL    | Forwards all calls.                                          |
| Conf       | Adds a party to a conference call.                           |
| CallBack   | Receive notification when a busy extension becomes available |
| Clear      | Delete records or settings                                   |
| ConfList   | View conference participants                                 |
| Corp Dir   | Displays the local directory.                                |
| Details    | Receive information on all placed, received, or missed calls |
| Dial       | Dials a phone number.                                        |
| Down       | Decrease the display screen contrast settings                |
| EditDial   | Edit a number in a call log.                                 |
| EndCall    | Ends the current call.                                       |
| Exit       | Return to the previous screen                                |
| GPickUp    | Answer a call ringing in another group                       |
| Hold       | Puts the active call on hold.                                |
| LiveRecord | Records a call.                                              |
| MeetMe     | Host a Meet-Me conference                                    |
| more       | Displays additional soft keys                                |
| Msg        | Allows you to check or listen to voicemails                  |
| New Call   | Make a new call                                              |
| Off        | Toggle off the display screen backlight                      |
| On         | Toggle on the display screen backlight                       |
| PickUp     | Answer a call ringing in your group                          |
| Redial     | Redial the most recently dialed number.                      |
| Resume     | Returns to a call on hold.                                   |
| Save       | Saves your entry.                                            |
| Search     | Starts the search in the directory.                          |
| Select     | Choose a menu item or call                                   |

| Soft Key  | Function                                                               |
|-----------|------------------------------------------------------------------------|
| Submit    | Confirms the UserID and Password entered for Personal Directory access |
| Transfer  | Transfer a call.                                                       |
| TransVM   | Transfer to Voicemail.                                                 |
| Up        | Increases the display screen contrast setting.                         |
| Update    | Refresh display screen content.                                        |
| View/Edit | Enables view and edit capabilities.                                    |